# PENSE-BÊTI

# CREER UN ALIAS DANS DEBIAN 12

**Un alias** est **une commande personnalisée** créée par un utilisateur Linux pour exécuter une commande contenant de nombreux paramètres. En utilisant un alias le gain de temps est réel car il n'est pas nécessaire de ressaisir la commande au complet.

Attention, **l'alias par défaut n'est pas persistant** ce qui signifie que, si la session est déconnectée, ce dernier sera supprimé. Il est cependant possible de le rendre persistant en modifiant un fichier nommé « .**bashrc** ».

**ETAPE 1 – CREATION D'UN ALIAS NON PERSISTANT**

On souhaite, par exemple, saisir « efface » pour effacer l'écran du shell :

Attention, avant d'effectuer la manipulation, il faut que l'utilisateur soit membre du groupe « sudo » (voir pensebête « Premières commandes Debian »).

• Connectez-vous avec l'utilisateur concerné sur la machine Debian 12 et saisissez la commande suivante :

### *alias efface='clear'*

Maintenant, si vous saisissez « efface » votre écran sera effacé (équivalent de la commande « clear »).

**ETAPE 2 – VOIR L'ENSEMBLE DES ALIAS CREES POUR UN UTILISATEUR**

On peut afficher l'ensemble des alias créés pour un utilisateur en saisissant la commande suivante :

#### *alias*

**ETAPE 3 – CREER UN ALIAS PERSISTANT POUR UN UTILISATEUR DU SYSTEME**

Pour qu'un alias soit persistant pour l'utilisateur, c'est-à-dire qu'il reste fonctionnel en reconnectant la session, **il faut modifier le fichier nommé « .bashrc » de l'utilisateur** de la manière suivante :

- Connectez-vous avec l'utilisateur pour lequel l'alias doit être déclaré persistant
- Déplacez-vous dans le répertoire personnel de l'utilisateur avec la commande suivante : *cd ~*
- Saisissez la commande suivante pour modifier le fichier « **.bashrc** » :

#### *nano .bashrc*

• Dans le fichier, créez un #Mes alias et saisissez votre alias en dessous (voir image ci-dessous) :

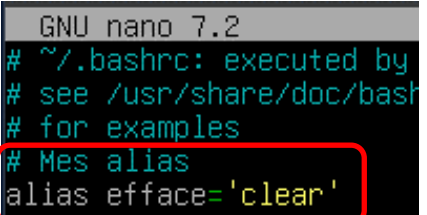

- Sauvegardez les modifications et quittez (CTRL + X et Oui)
- Déconnectez la session de l'utilisateur avec la commande « **exit** » ou **CTRL + D**
- Reconnectez-vous à la session utilisaeur et testez l'alias : ce dernier est devenu persistant et fontionnel.

Pour qu'un alias soit persistant pour tous les utilisateurs de la machine Debian, **il faut modifier le fichier nommé « bash.bashrc » situé dans « /etc »** :

- Connectez-vous avec l'utilisateur « **root** »
- Editez le fichier « **bash.bashrc** »avec la commande suivante :

## *nano /etc/bash.bashrc*

• Saisissez l'alias ainsi :

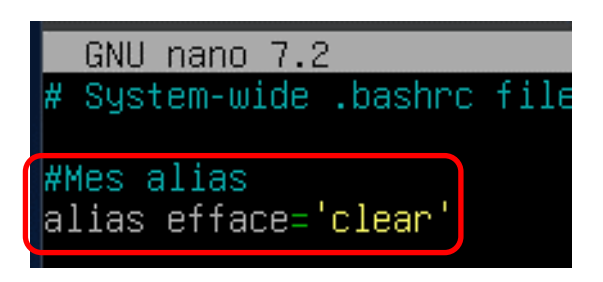

- Sauvegardez le fichier « bash.bashrc » et quittez (CTRL + X et Oui)
- Faites redémarrer la machine Debian avec la commande « reboot »

Testez l'alias « efface » avec un utilisateur du système : l'alias doit être interprété.

**ETAPE 5 – SUPPRIMER UN ALIAS NON PERSISTANT**

Pour supprimer un alias non persistant, il suffit de saisir la commande suivante :

*unalias nom de l'alias* (par exemple ici : *unalias efface*)

**ETAPE 6 – SUPPRIMER UN ALIAS PERSISTANT**

Pour supprimer un alias persistant, il faudra commenter (#) ou supprimer la ligne correspondante dans le fichier « .bashrc » (alias utilisateur) ou « /etc/bash.bashrc » (alias pour tous les utilisateurs).